## 相机棋盘格标定 python-cv2 的实现

## Dezeming Family

2023 年 5 月 4 日

DezemingFamily 系列文章和电子书全部都有免费公开的电子版,可以很方便地进行修改和重新发布。 如果您获得了 DezemingFamily 的系列电子书,可以从我们的网站 [https://dezeming.top/] 找到最新的版 本。对文章的内容建议和出现的错误也欢迎在网站留言。

## 目录

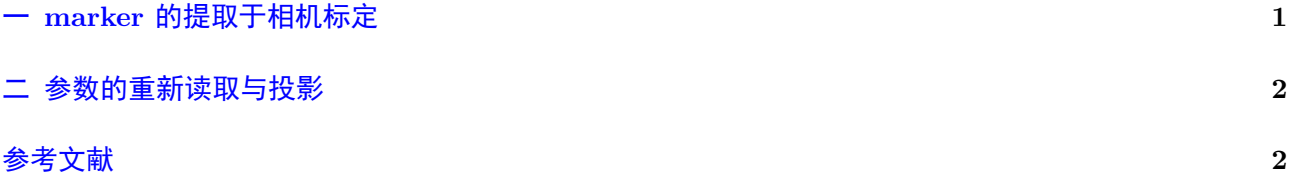

源码目录见 [3]。本节代码见 calibration.py 文件。

<span id="page-1-0"></span>我们提供了一个棋盘格 marker, 大家可以把 marker 打印或者直接在计算机上拍一些照片:

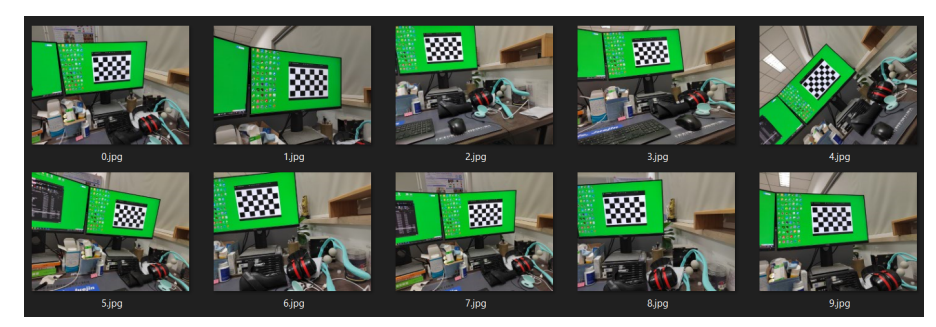

关于棋盘格,为了保持旋转不变,行数和列数必须一个是奇数一个是偶数,不能同时是奇数或者同时 是偶数 [1], 否则则存在 180 度旋转的歧义。对于单台相机的校准不存在该问题, 但如果相同的点需要由 两个或更多的相机识别 (立体校准),这种模糊性 (歧义) 必须不存在。

在《相机标定入门详解》中,我们已经介绍了棋盘格提取的相关函数和方法,我们的代码分为了多个 部分, [第一](#page-2-0)部分是"marker 的提取", 运行以后可以将 marker 角点标注出来:

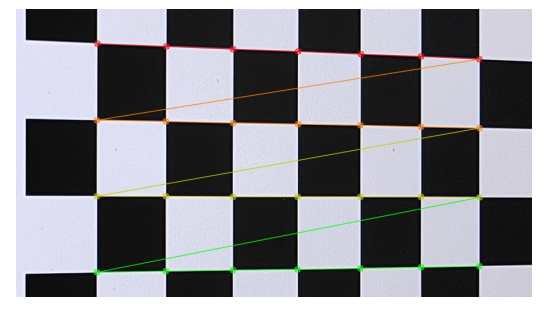

在《相机标定入门详解》中,我们已经介绍了基本的标定方法,所以也不再赘述,重投影以后得到结 果(选择其中一张图,此图中相机的外参平移和旋转都是已经求解得到的,我们将角点的世界空间坐标重 投影到图像上):

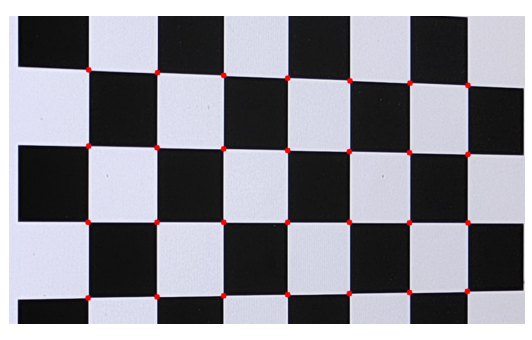

可以看到投影是比较精准的。

参数我们保存在了 camera\_intr\_opt.json 文件下。

本节代码见 calibration2.py 文件。

在进行投影之前,我们必须先检测拍摄到该图像时相机的位姿,这需要先检测到棋盘格的角点,方法 和之前一样。

然后使用 solvePnP() 函数求解相机位姿, 输入图像中点在世界坐标系的位置, 以及这些点对应于图 像中的坐标,然后求解得到相机的平移和旋转向量。

```
1 # 计算旋转和平移矩阵
2 retval, rvecs, tvecs, inliers = cv2. solvePnPRansac(objp, corners2, intrinsic
     , distortion)
```
投影的过程也较为简单,就是将世界坐标系下的物体投影到相机坐标系的图像空间,根据 cv2.projectPoints 函数将点投影到图像上,由于直线具有投影不变性(直线投影还是直线),所以把代表线段的两个端点投 影到图像上再连接,就可以得到投影的直线了。

投影立方体结果如下:

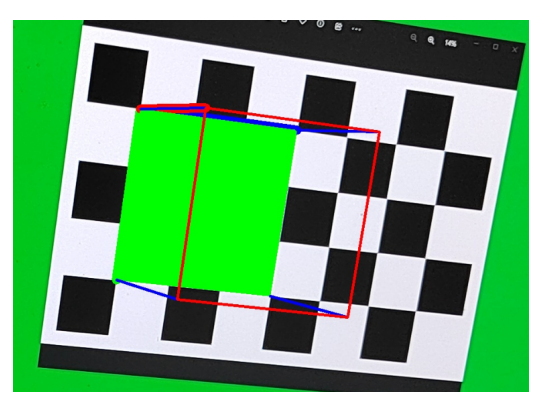

## 参考文献

- [1] https://zhuanlan.zhihu.com/p/353316030
- [2] https://zhuanlan.zhihu.com/p/94244568
- <span id="page-2-0"></span>[3] [https://github.com/feimos32/ComputerV](https://zhuanlan.zhihu.com/p/353316030)ision-Code-Implementation-and-Collection
- [4] [OpenCV-Python-Tutorial: OpenCV](https://zhuanlan.zhihu.com/p/94244568) 官方教程中文版